### УДК 004

ż

#### **Создание цикла освещения день-ночь в Unity 3D при помощи анимации**

*Ульянов Егор Андреевич*

*Приамурский государственный университет имени Шолом-Алейхема Студент*

#### **Аннотация**

В данной статье рассматривается и описывается реализация цикла освещения день-ночь при помощи стандартных средств Unity. Смена освещения осуществляется посредством анимации. Практическим результатом является созданный цикл освещения день-ночь.

**Ключевые слова:** Unity 3D, освещение, анимация, день-ночь

#### **Creating a day-night lighting cycle in Unity 3D using animation**

*Ulianov Egor Andreevich Sholom-Aleichem Priamursky State University Student*

#### **Abstract**

This article discusses and describes the implementation of the day-night lighting cycle using standard Unity tools. The lighting is changed by means of animation. The practical result is the created day-night lighting cycle.

**Keywords:** Unity 3D, lighting, animation, day-night

Освещение нужно не только для того, чтобы игрок смог разглядеть сцену. Свет влияет на эмоции. Многие приемы освещения в театре, кино и архитектуре используются для усиления эмоциональной составляющей. Почему бы эти принципы не позаимствовать геймдизайнерам? Связь между картинкой и эмоциональным откликом дает еще один мощный инструмент, который помогает работать с персонажем, нарративом, звуком, игровыми механиками и так далее. При этом взаимодействие света с поверхностью позволяет влиять на яркость, цвет, контрастность, тени и прочие эффекты.

Цель данной статьи рассмотреть возможности игрового движка Unity 3D в создании цикла освещения день-ночь.

А.А. Кабанов в своей статье описал исследование процесса создания игровой графики. Близость игровой графики и архитектуры дизайна [1]. С. А. Суродин в своей статье представил сценарий углубленного изучения одного из лучших движков, существующих на данный момент, для создания красивых 2D и 3D игр[2]. В своей работе Р. Ф. Гайнуллин, В. А. Захаров, Е. А. Аксенова изучили инструмент для разработки двух- и трёхмерных игр – Unity 3D[3]. К. В. Богданов, П. Р. Михеев, И. Н. Суворов в своей работе описали развитие

игровых движков, а именно провели обзор от примитивной графики до высокоуровневых инструментариев [4].

Начинаем создание освещения с создания 3D проекта см. рисунок 1.

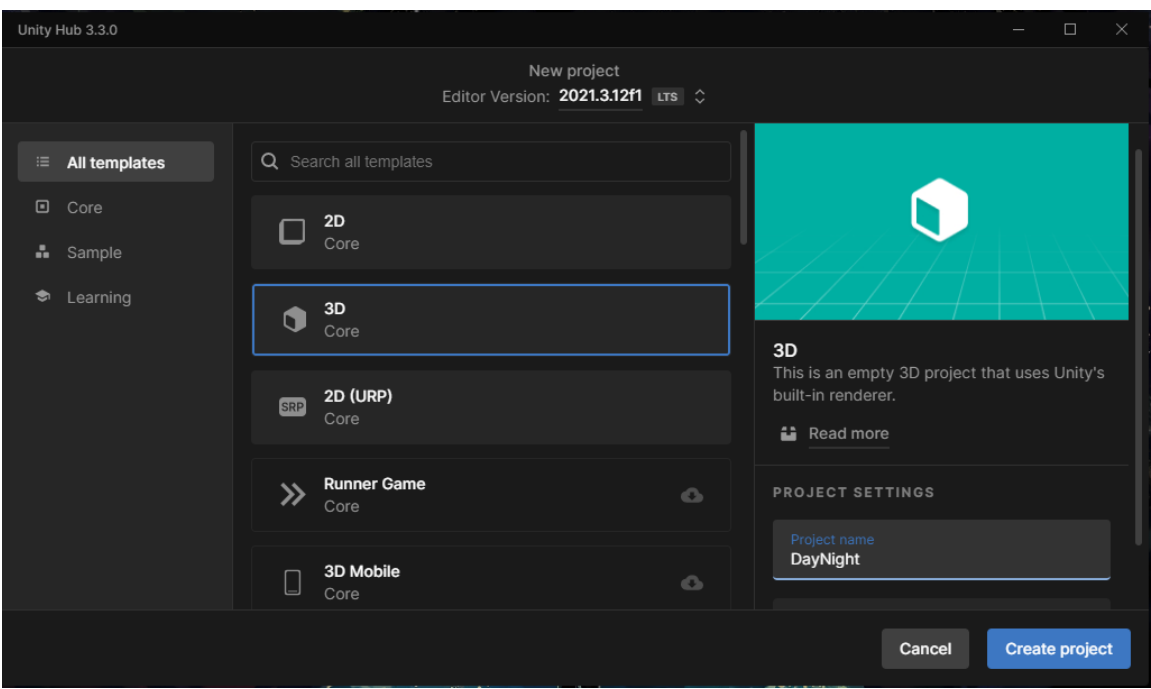

Рис. 1. Создание проекта

○▼ 20 ♥ 眼 ま▼ 必 SSIENCE 

Для наглядности добавляем на сцену плоскость и куб см. рисунок 2.

Рис. 2. Добавление объектов

Приступаем к созданию анимации, для этого переходим «Window-Animation-Animation» и в открывшемся окне нажимаем создать. Называем анимацию см. рисунок 3-5.

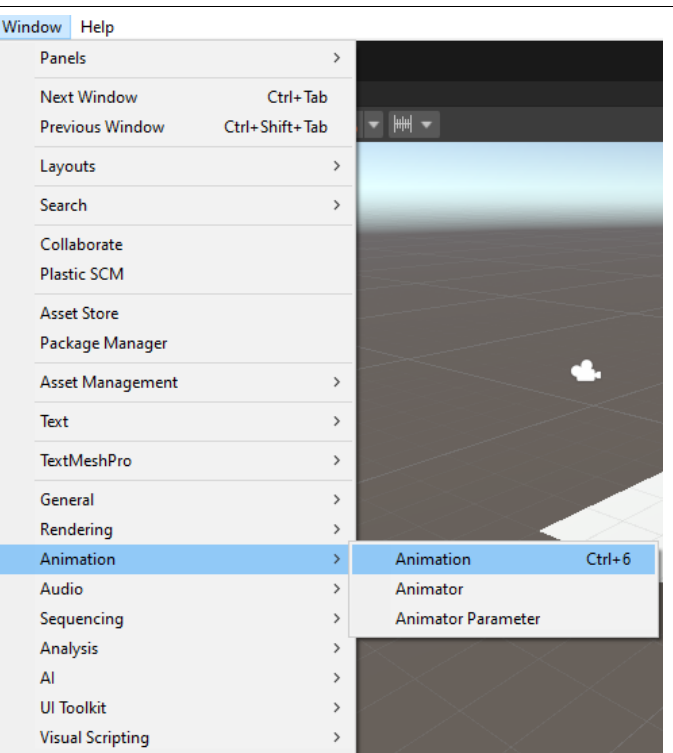

Рис. 3. Открытие окна анимации

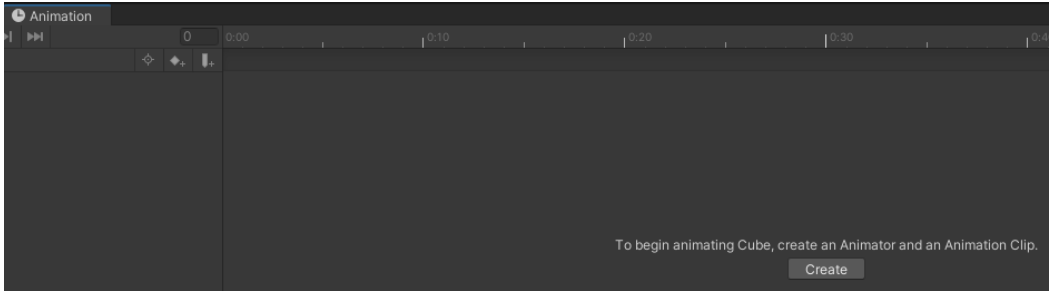

Рис. 4. Создание анимации

| Create New Animation        |                                |                 |                 |              |                 |        | $\times$     |
|-----------------------------|--------------------------------|-----------------|-----------------|--------------|-----------------|--------|--------------|
|                             | Egor > DayNight > Assets >     |                 | $\checkmark$    | $\circ$<br>Ō | Поиск в: Assets |        |              |
| Упорядочить -               | Новая папка                    |                 |                 |              |                 | ⊪ ▼    | $\bullet$    |
| $\land$                     | $\widehat{\phantom{a}}$<br>Имя | Дата изменения  | Тип             | Размер       |                 |        |              |
| <b>А</b> Яндекс.Диск        | Scenes                         | 01.02.2023 3:03 | Папка с файлами |              |                 |        |              |
| Этот компьютер<br>للبيبا    |                                |                 |                 |              |                 |        |              |
| <b>Desktop</b>              |                                |                 |                 |              |                 |        |              |
| Видео                       |                                |                 |                 |              |                 |        |              |
| <b>В</b> Документы          |                                |                 |                 |              |                 |        |              |
| • Загрузки                  |                                |                 |                 |              |                 |        |              |
| • Изображения               |                                |                 |                 |              |                 |        |              |
| <b>Музыка</b>               |                                |                 |                 |              |                 |        |              |
| <b>В Объемные объ</b>       |                                |                 |                 |              |                 |        |              |
| на, Локальный дис           |                                |                 |                 |              |                 |        |              |
| $\equiv$ Files (D:)         |                                |                 |                 |              |                 |        |              |
| <b>Programm (E:)</b> $\vee$ |                                |                 |                 |              |                 |        |              |
| DayNight<br>Имя файла:      |                                |                 |                 |              |                 |        |              |
| Тип файла: anim (*.anim)    |                                |                 |                 |              |                 |        | $\checkmark$ |
|                             |                                |                 |                 |              |                 |        |              |
| <b>ЛАСКРЫТЬ ПАПКИ</b>       |                                |                 |                 |              | Сохранить       | Отмена |              |

Рис. 5. Название анимации

Нажимаем запись и на нулевую миллисекунду ставим поворот основного света «Direction Light» параметр «Rotation» нуль. На 60 миллисекунду ставь тот же параметр 360 см. рисунок 6.

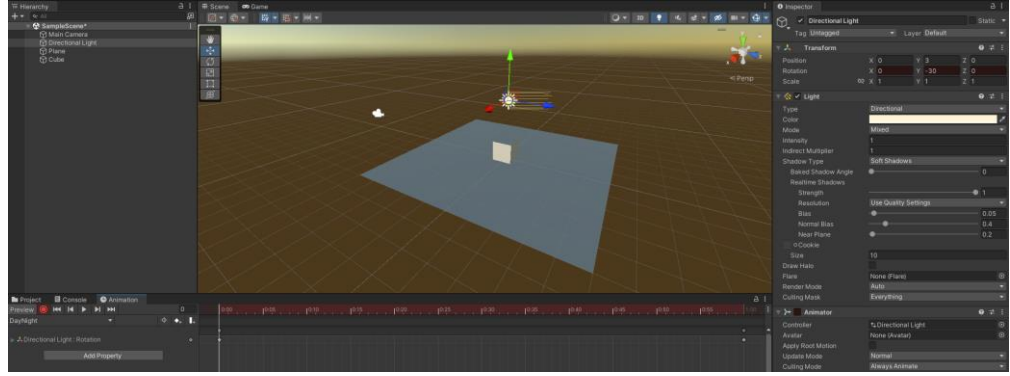

Рис. 5. Первый кадр

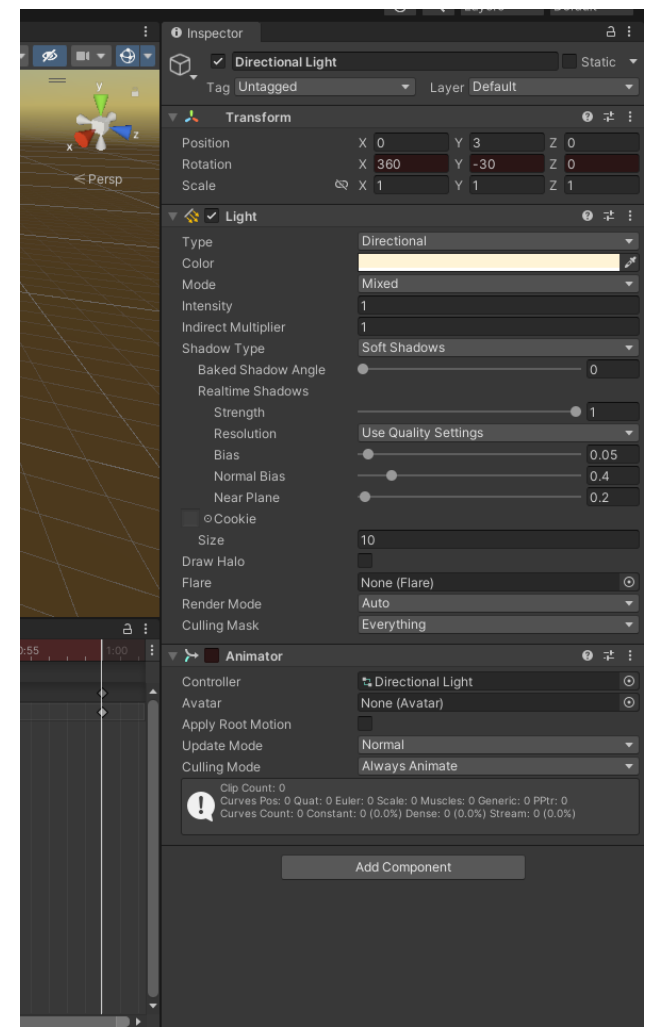

Рис. 7. Добавление персонажу материал

Для плавности перехода освещения переходим в пункт «Curves» и обоим точкам ставим параметр «Linear» см. рисунок 8-9.

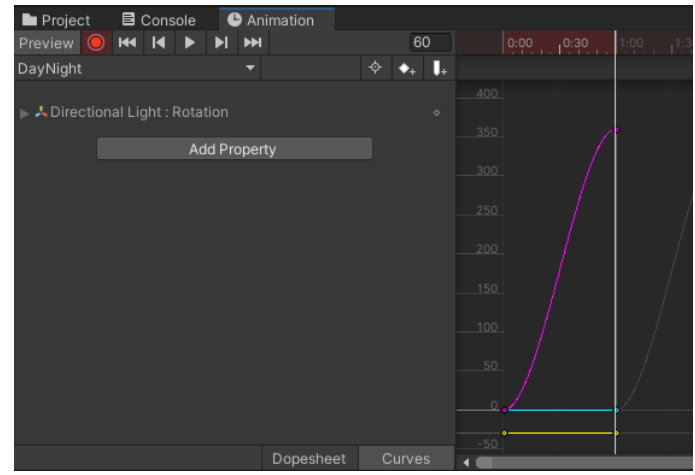

Рис. 8. Пункт «Curves»

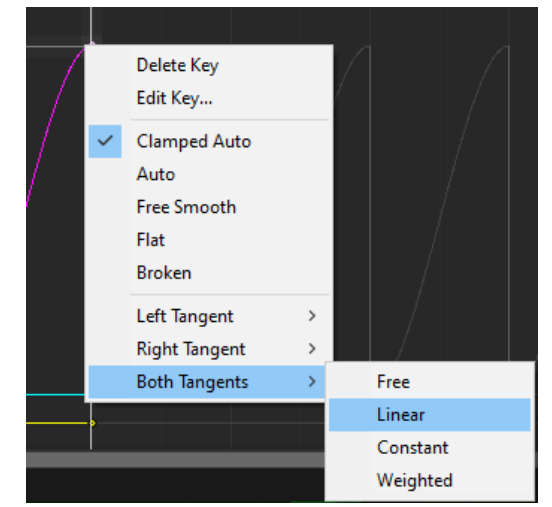

Рис. 9. Выбор необходимого параметра

Возвращаемся на нулевую миллисекунду и выбираем цвет, для примера будет использован светло-розовый. На 15 миллисекунду светло-оранжевый, на 30 оранжевый, на 45 черный, а на последнюю копируем цвет нулевой миллисекунды см. рисунок 10-13.

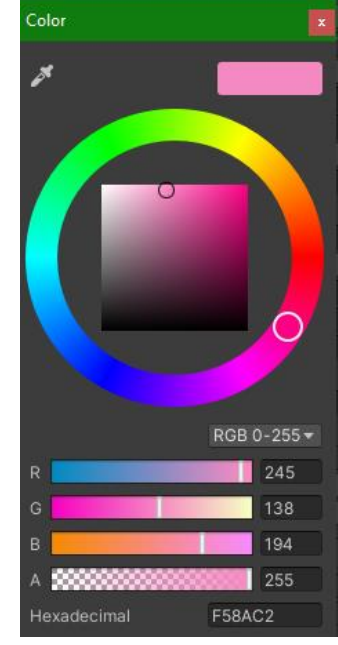

Рис. 10. Нулевая миллисекунда

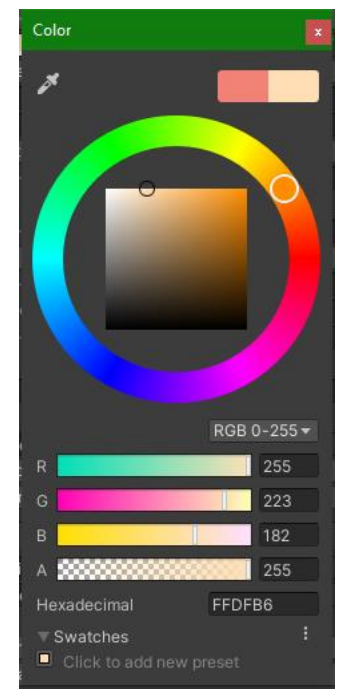

Рис. 11. Пятнадцатая миллисекунда

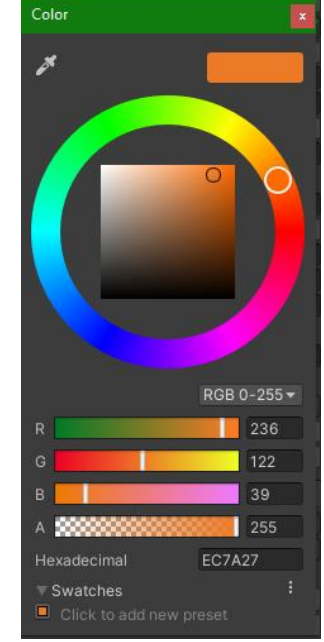

Рис. 12. Тридцатая миллисекунда

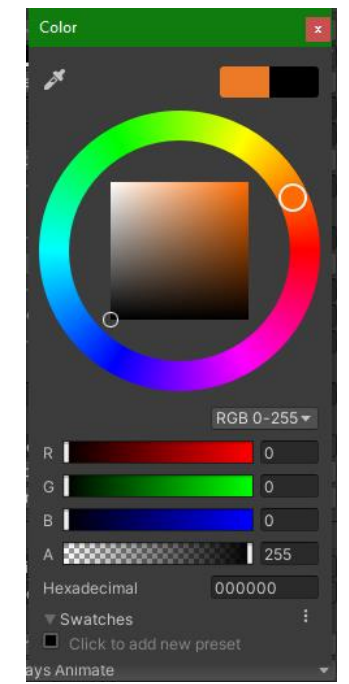

Рис. 13. Сорок пятая миллисекунда

Если сейчас запустить проигрыватель, то будет видно, что анимация работает, но происходит все слишком быстро. Для того, чтобы замедлить ход времени необходимо в аниматоре, на созданной анимации в модификаторе «Speed» отрегулировать скорость проигрывания анимации см. рисунок 14-15.

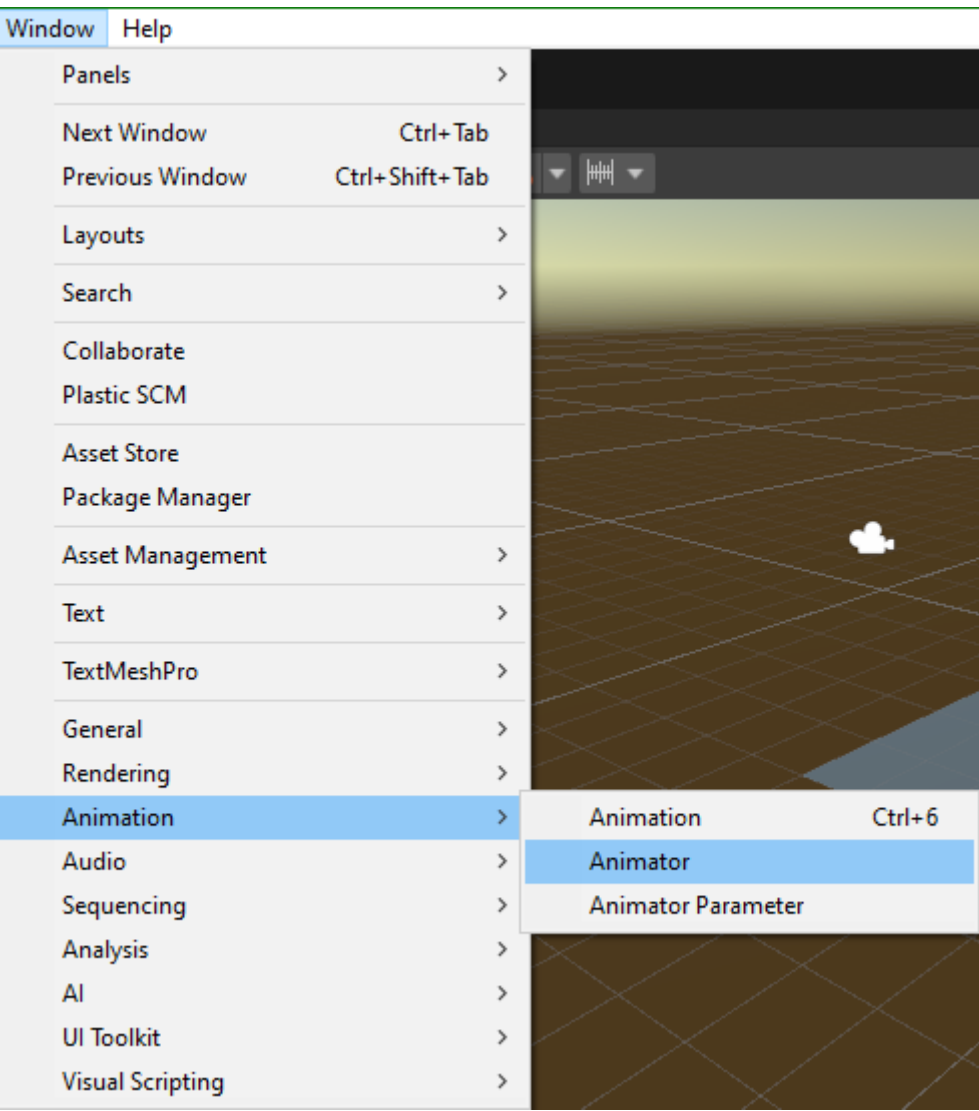

## Рис. 14. Открытие окна аниматора

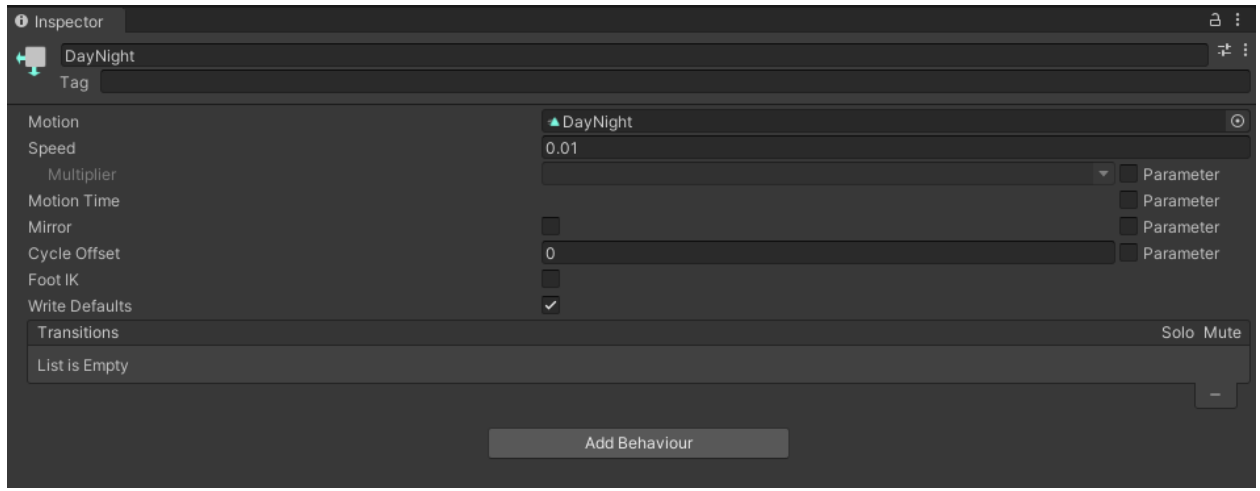

Рис. 15. Регулировка скорости проигрывания анимации

Для проверки корректной работы анимации запускаем проигрыватель см. рисунок 16-21.

## Постулат. 2023. №2 ISSN 2414-4487

ż

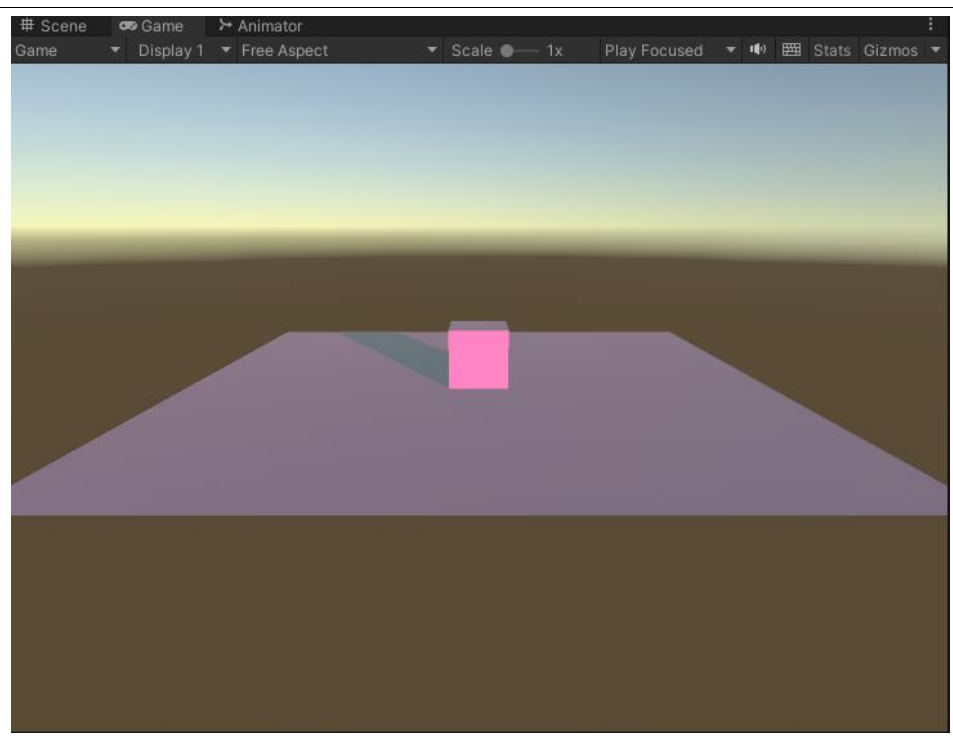

Рис. 16. Проверка работы цикла

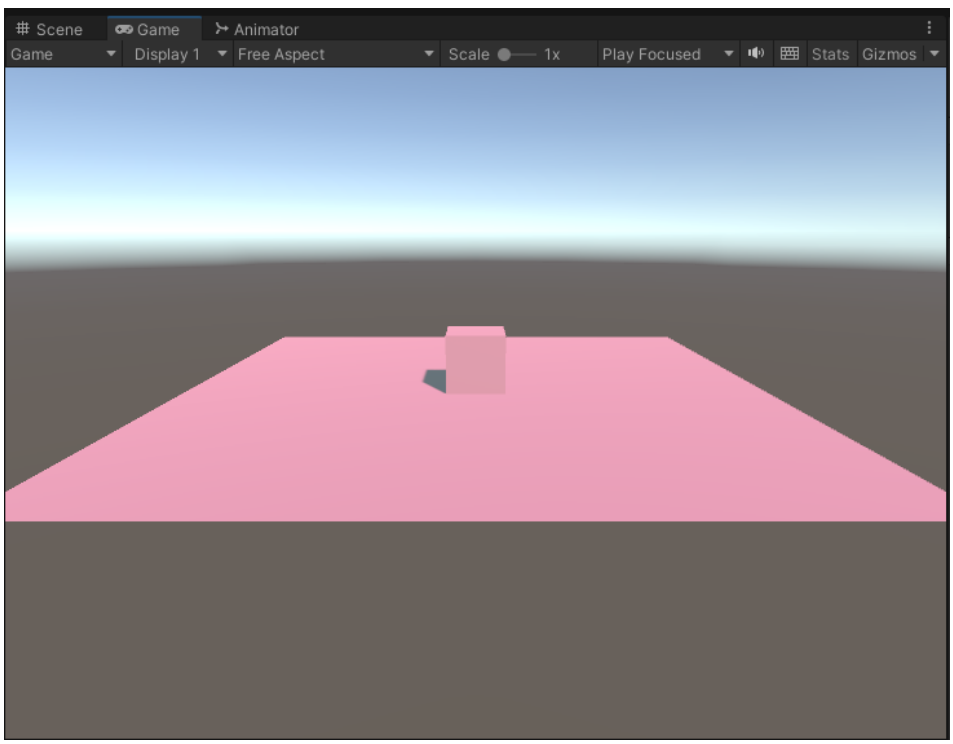

Рис. 17. Проверка работы цикла

Постулат. 2023. №2 ISSN 2414-4487

ż

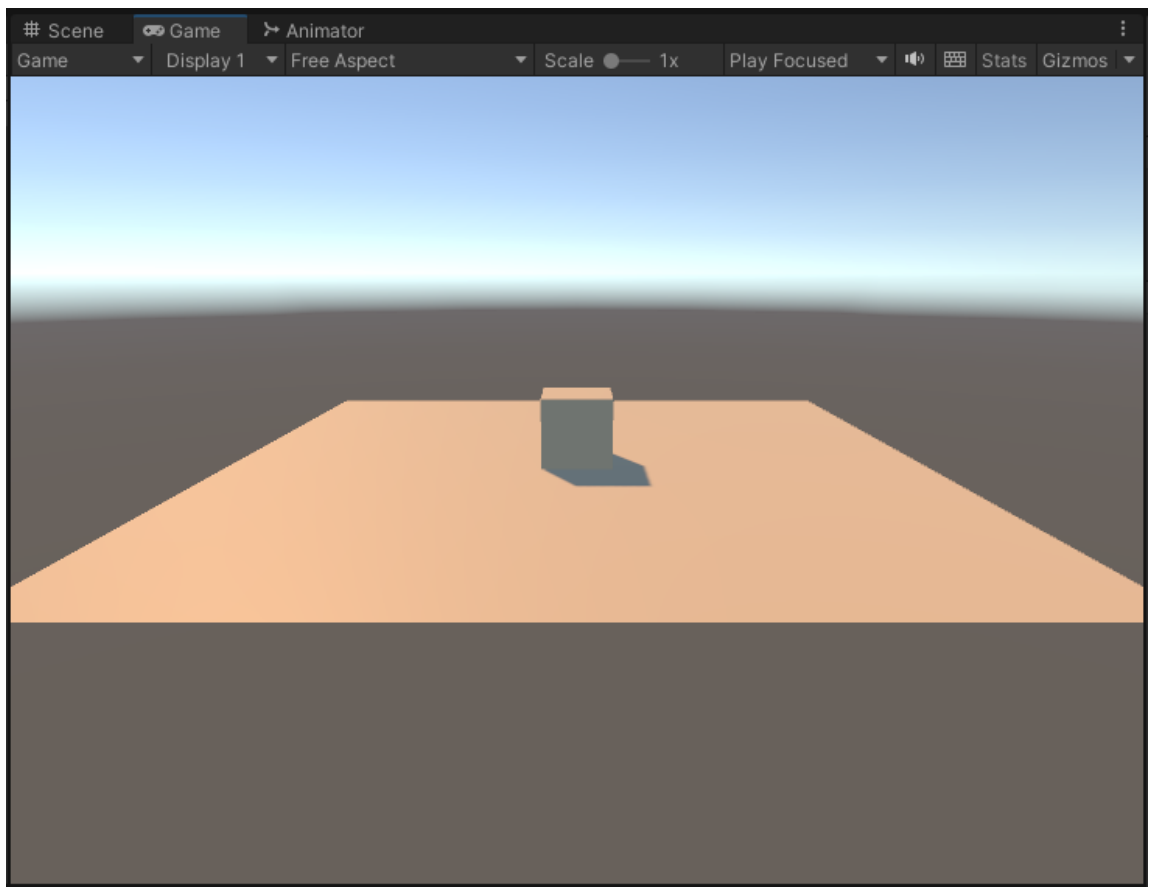

# Рис. 18. Проверка работы цикла

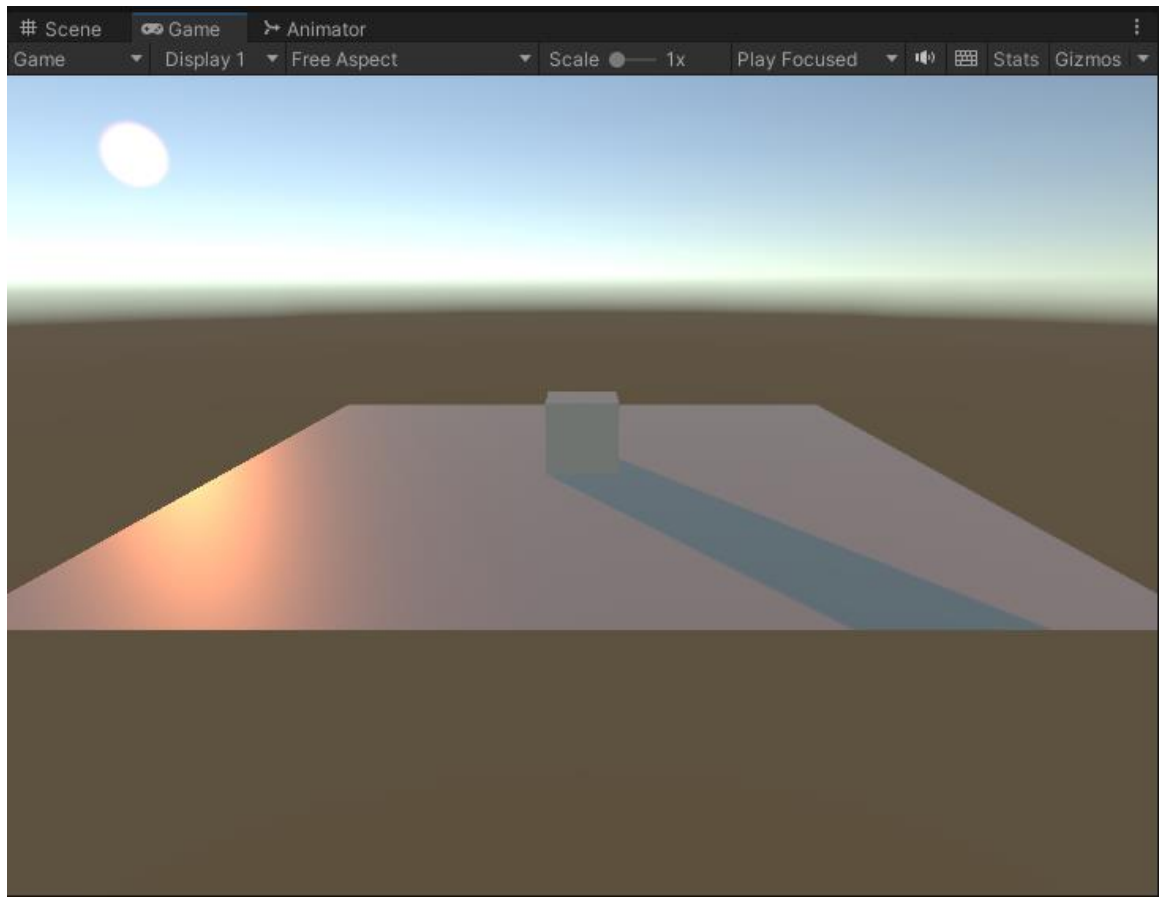

Рис. 19. Проверка работы цикла

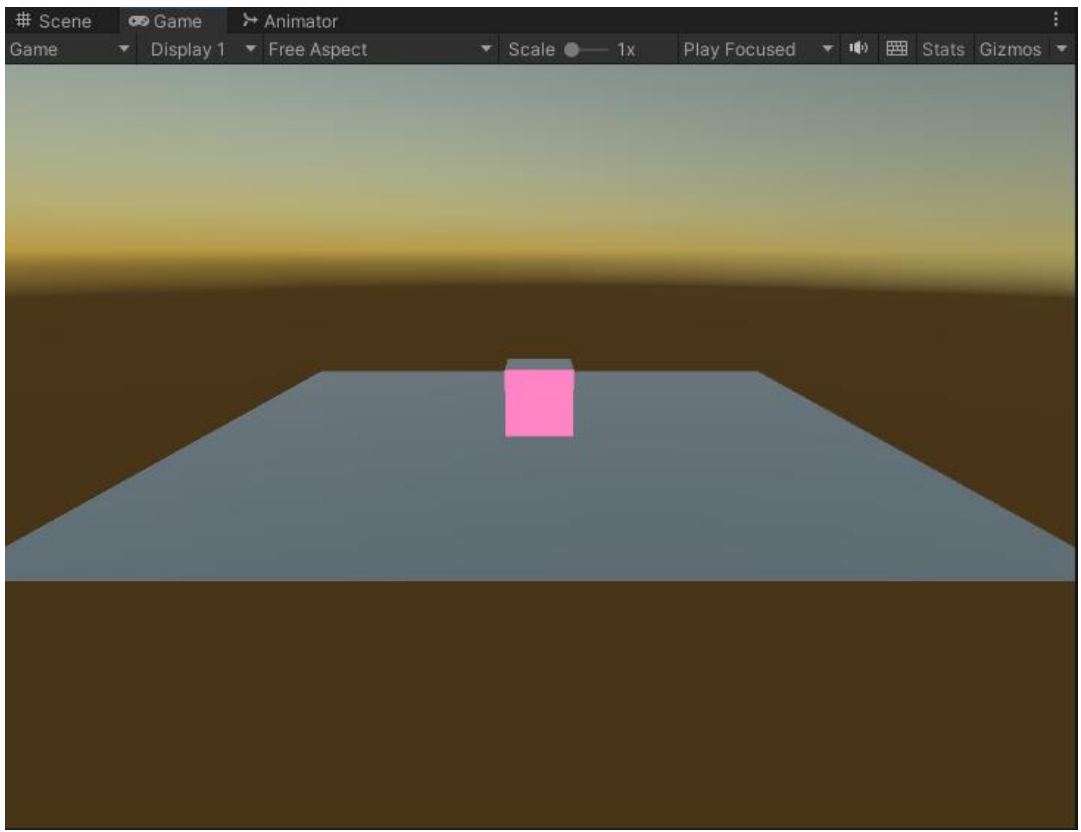

Рис. 20. Проверка работы цикла

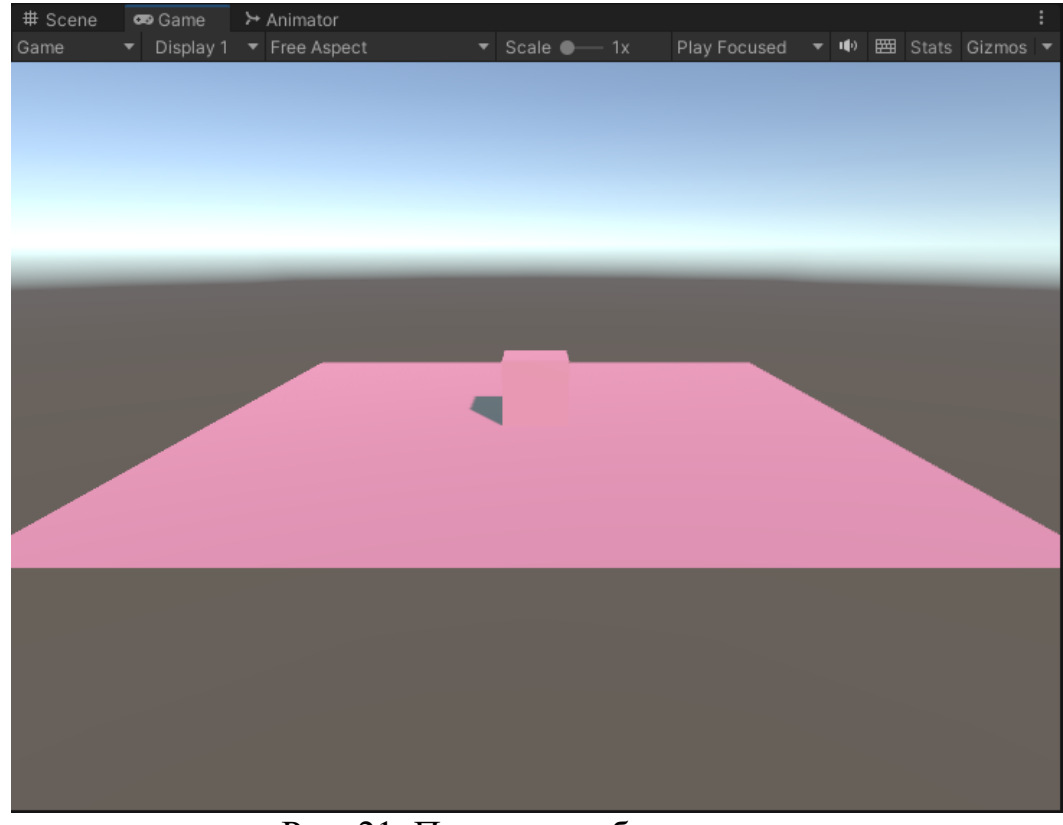

Рис. 21. Проверка работы цикла

Как показано на скриншотах цикл освещения день-ночь работает при любых настройках источника света: можно выбрать излучаемый свет, скорость смены дня и ночи. В данной статье был описан простой способ создать цикл освещения день-ночь.

### **Библиографический список**

- 1. Кабанов А.А. Графика видеоигр// Россия молодая: передовые технологии – в промышленность. 2013. №2. С. 039-040*.*
- 2. Суродин С. А. Unity 3D. разработка сценария проектирования в среде Unity 3D// Информатика и вычислительная техника. 2015. №3. С. 504-511*.*
- 3. Гайнуллин Р. Ф., Захаров В. А., Аксенова Е. А. Создание 2d игры на Unity 3D 5.4 // Вестник современных исследований. 2018. №4. С. 78-82.
- 4. Богданов К. В., Михеев П. Р., Суворов И. Н. Развитие игровых движков// Актуальные научные исследования в современном мире. 2021. №4. С. 24- 29.